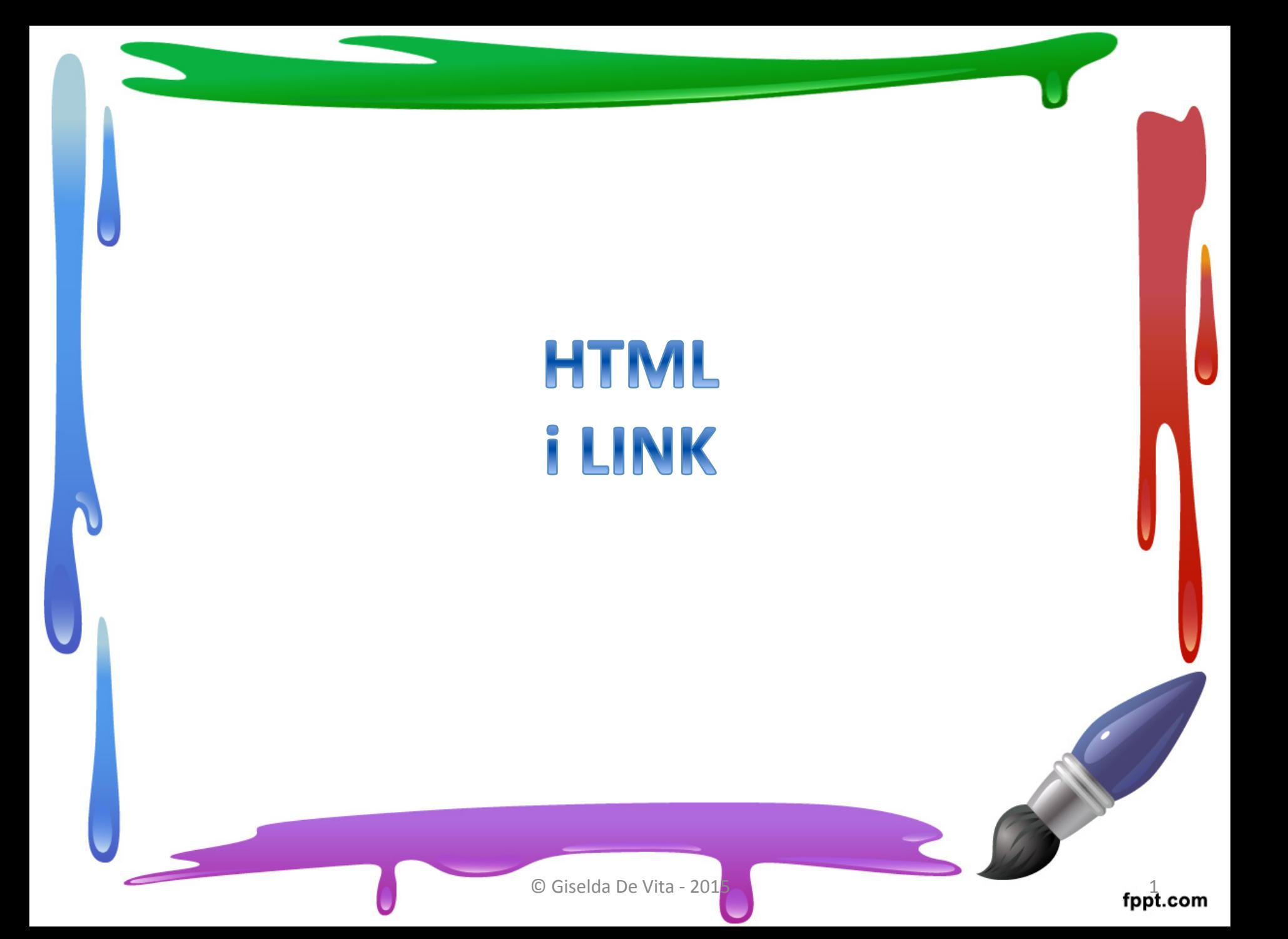

### Link - definizione

• In informatica, un collegamento ipertestuale (in inglese hyperlink, spesso abbreviato in link, usato anche in italiano) è un rinvio da un'unità informativa su supporto digitale ad un'altra (fonte Wikipedia)

## Hyperlink e fag <a>

- I collegamenti ipertestuali furono concepiti negli anni sessanta; la loro diffusione esplose con l'espansione di Internet e del World wide web, dove i collegamenti ipertestuali uniscono come una miriade di fili gli innumerevoli siti della rete.
- Con la diffusione di massa di Internet, i collegamenti ipertestuali sono stati associati indissolubilmente al tag HTML <**a>**, come in questo esempio:
- <a href="http://it.wikipedia.org">**Wikipedia**</a>
	- che, se cliccato, conduce alla risorsa indicata dall'Uniform Resource Locator (**URL**) href=http:// it.wikipedia.org

(fonte Wikipedia)

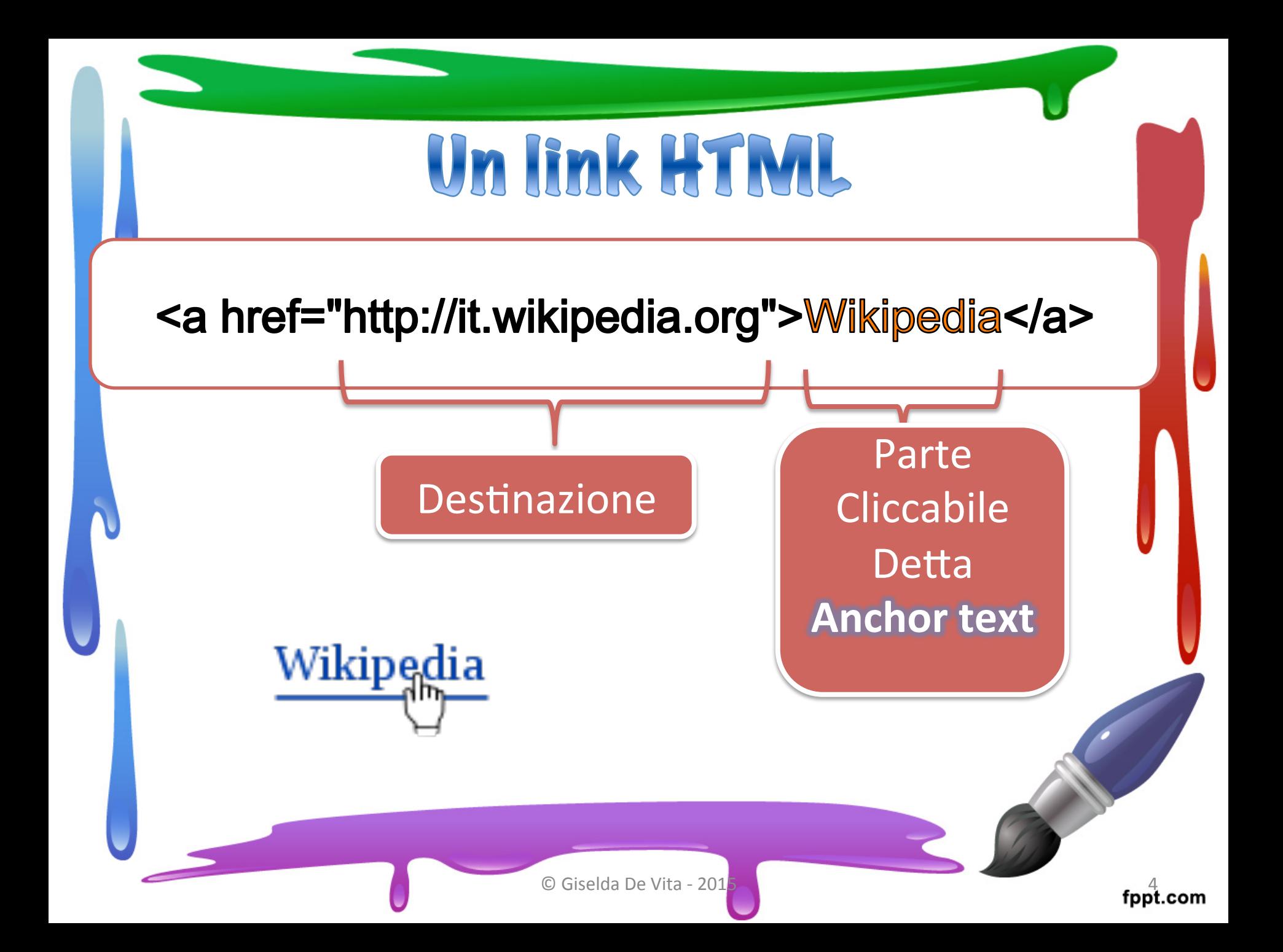

#### Anchor fext

- Il testo che contiene un collegamento o link a un'altra pagina è denominato in inglese anchor text.
- I motori di ricerca tengono molto conto di questo fattore. I termini che fanno da ancora vengono considerati quasi come se fossero delle parole chiave. (fonte Wikipedia)

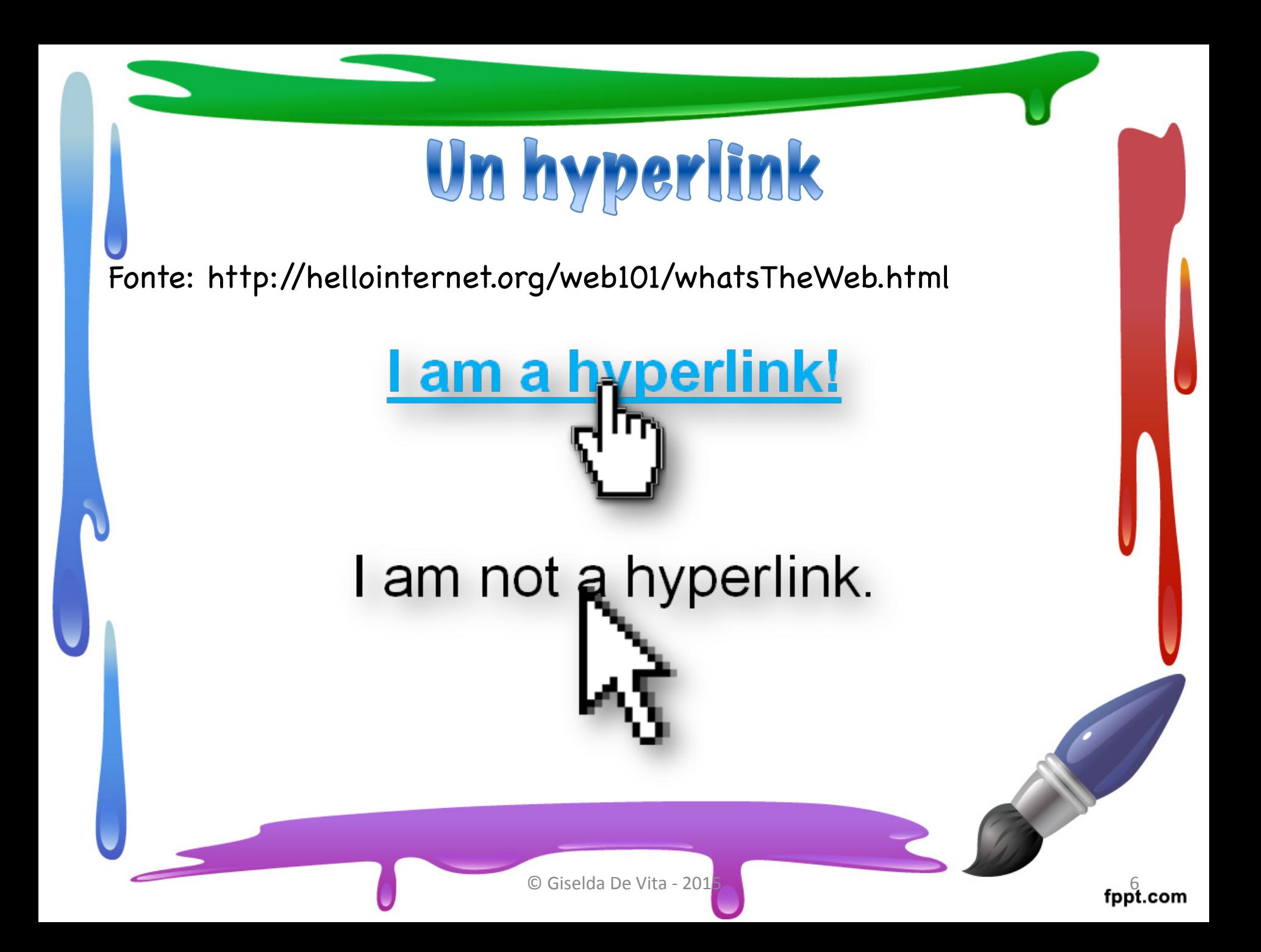

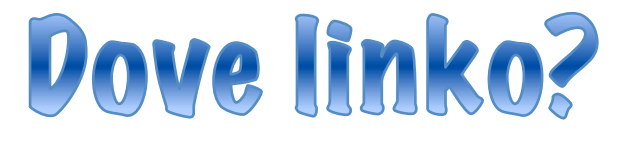

Un link può puntare verso qualsiasi tipo di risorsa identificata da una URL:

- Una ulteriore pagina WEB
- Immagine .gif, .jpg, .png
- Documento pdf, doc
- Animazioni flash
- Audio, video o codice java

### Chi gestisce le risorse?

Le risorse possono essere gestite:

- direttamente dal browser, nel caso di altre pagine html e immagini
- da **plugin** audio e video, flash e java

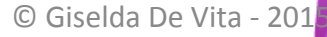

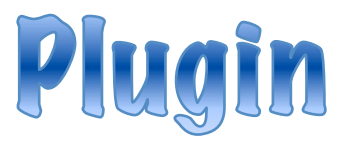

- <sup>I</sup>**plugin** sono componenti software che permettono di usufruire di contenuti speciali presenti nelle pagine web, che il browser non è in grado di gestire di default. Infatti sono programmi di terze parti, creati da aziende esterne, e non dal browser.
- I plugin più comuni:
	-
	-
	- plugin di Adobe Flash Player (per visualizzare file Flash)<br>- plugin di Adobe PDF (per gestire file PDF online)<br>- plugin di Adobe Shockwave (visualizza giochi e video<br>Shockwave)<br>- plugin di Java (per gestire qualsiasi app
	- online, chat e molti altri contenuti speciali interattivi sono
	- creati in JAVA) plugin di Quicktime (lettore multimediale creato da Apple) plugin di Silverlight (per video o applicazioni web interattive) plugin di Windows Media Player (per file audio)
	-
	-
	- plugin di Microsoft (per la gestione di file di Office, ma anche per meeting online ed altri specifici contenuti)

# Check dei plugin<br>https://www.mozilla.org/en-US/plugincheck/

**MISSION** 

**ABOUT** 

#### mozilla

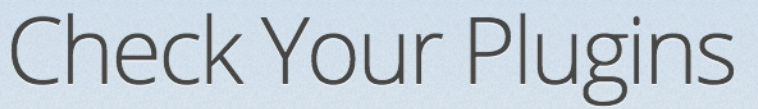

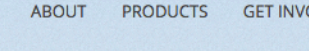

mozilla $\sim$ 

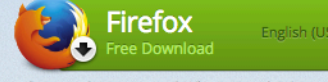

**GET INVOLVED** 

Systems & Languages | What's New | Privacy

Keeping your plugins up to date helps Firefox run safely and smoothly.

#### **Plugin Status**

• Step 1: Click Update to update a plugin.

• Step 2: Complete all recommended updates before restarting your browser.

#### These plugins are up to date

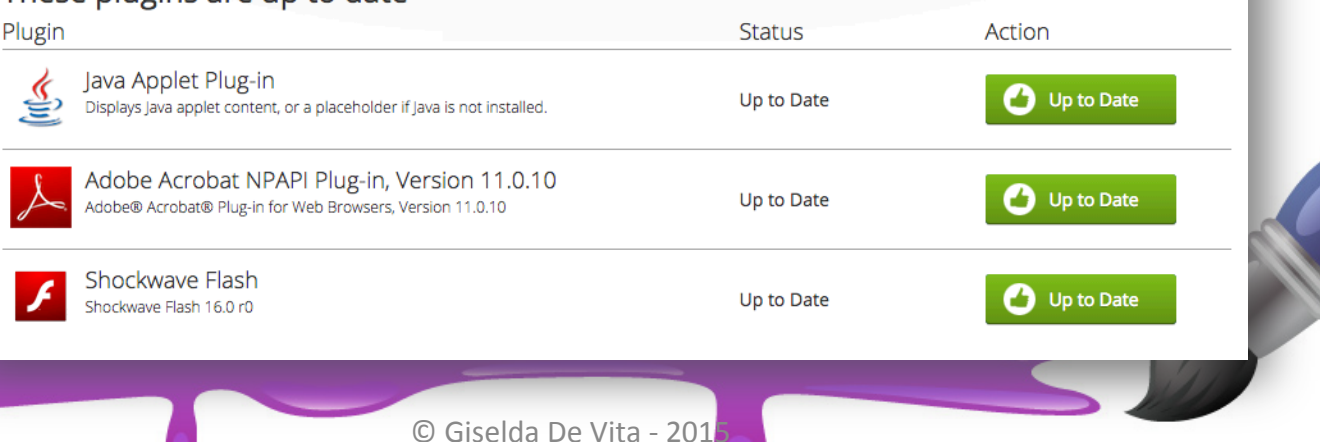

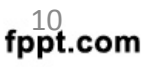

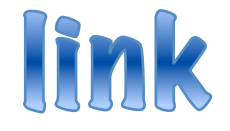

- I tag che si adoperano per creare link sono <a> e </a>.
- Il tag **<a>** definisce l'inizio del link, mentre **</a>** ne indica la fine.
- Tutto quello che sta tra questi due tag si comporterà come un link.

### Destinazione link

- La destinazione del link si aggiunge al tag <a> usando **href**=http://www.nomesito.com
- Nell'esempio sottostante la parola qui diventa un link per google.

Clicca <a href="http://www.google.com">qui</a> per andare su Google.

## Tipi di link

Ci sono tre tipi di link:

- Link interni che si agganciano alla pagina corrente
- Link locali per altre pagine dello stesso sito
- Link esterni, o globali, per pagine al di fuori del sito.

### Link inferno

- I link interni alle pagine vengono anche chiamate **anchor**
- Le ancore puntano una zona all'interno di una pagina.
- L'ancora viene creata usando il tag **<a>**

#### e **name**

**<a name="capitolo1">Capitolo 1</a>**

#### Link inferno

• Creata l'ancora, normalmente si crea il link ricordando di inserire il carattere **#**  prima del nome indicato nell'ancora.

#### Clicca **<a href="#capitolo1">qui</a>** per leggere il Capitolo **1.**

```
<html>
```
 $<$ head $>$ 

<title>link interno</title>

 $<$ /head $>$ 

 $<$ body $>$ 

 $\alpha$  name="inizio"/>

<a href="#citazione1">Citazione 1</a>

<a href="#citazione2">Citazione 2</a>

Salvare come link\_interno.html

<h2><a name="citazione1">Citazione Blade Runner</a></h2> <p>Io ne ho viste cose che voi umani non potreste immaginarvi: navi da combattimento in fiamme al largo dei bastioni di Orione, e ho visto i raggi B balenare nel buio vicino alle porte di Tannhauser. E tutti quei momenti andranno perduti nel tempo, come lacrime nella pioggia. E' tempo di morire. </p> <h2><a name="citazione2">Citazione Signore degli anelli</a></h2> <p>Molti tra i vivi meritano la morte. E parecchi che sono morti avrebbero meritato la vita. Sei forse tu in grado di dargliela? E allora non essere troppo generoso nel distribuire la morte nei tuoi giudizi: sappi che nemmeno i piu' saggi possono vedere tutte le conseguenze. </p>  $str<sub>></sub>$ <a href="#inizio">Torna sopra</a>

 $<$ /body>

 $<$ /html $>$ 

#### Link inferno

• Per testare i link interni rimpicciolire la finestra del browser

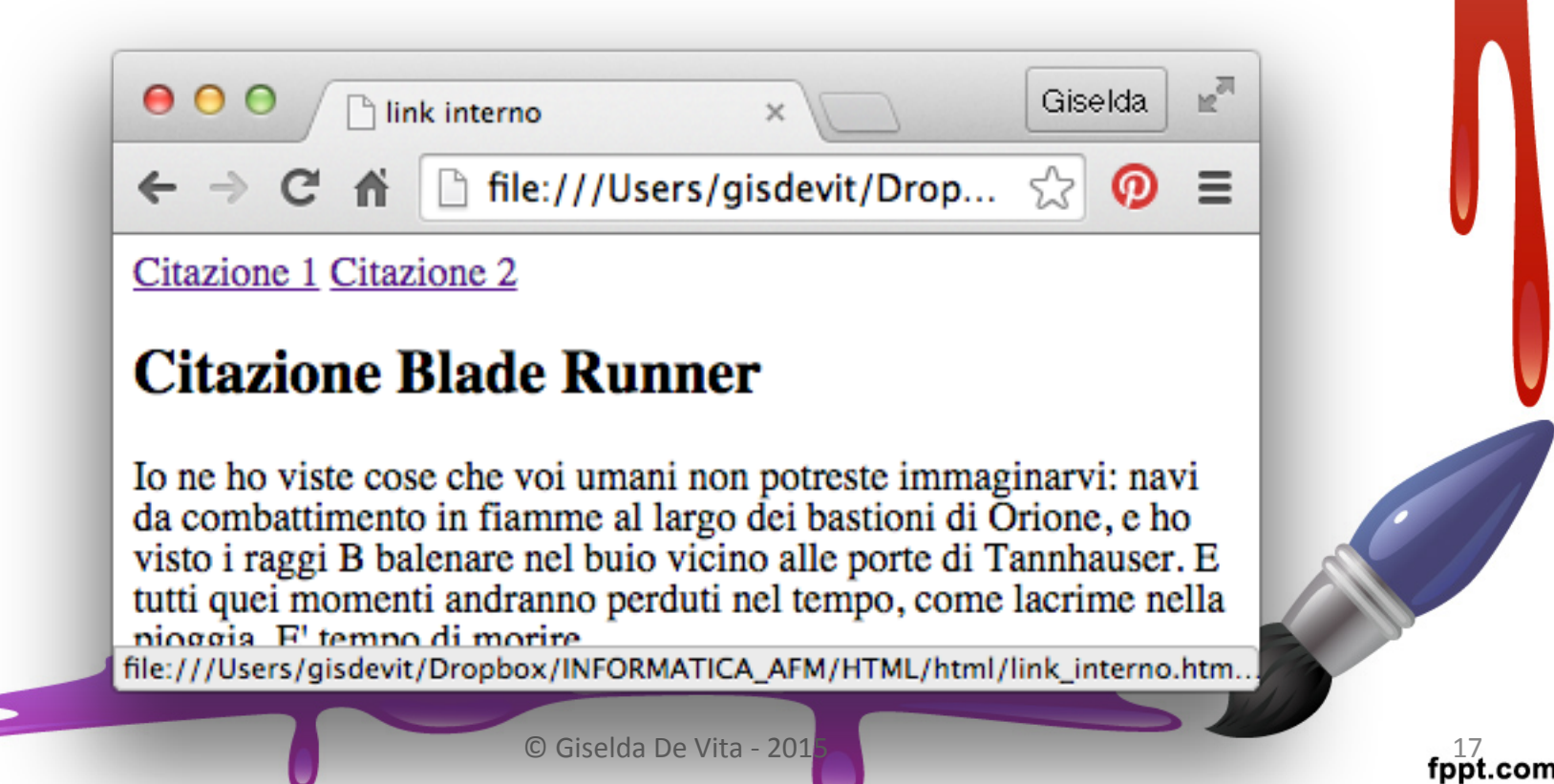

#### Link locali

• Per far riferimento ad una pagina HTML del nostro sito, che si trova nella stessa cartella, basterà usare un path "relativo" e quindi solo il nome del file

<a href="pagina.html">collegamento</a>

#### Link locali

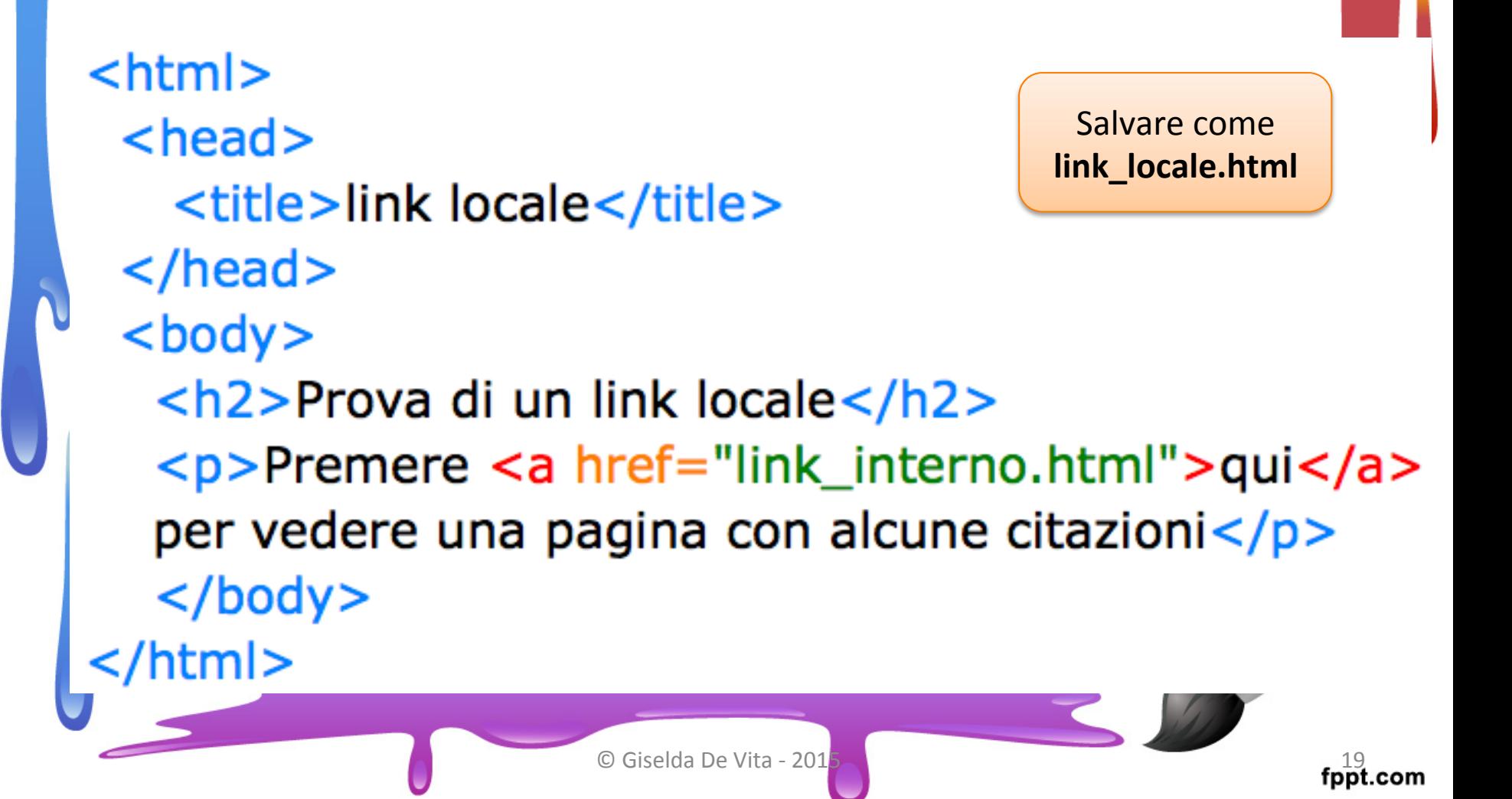

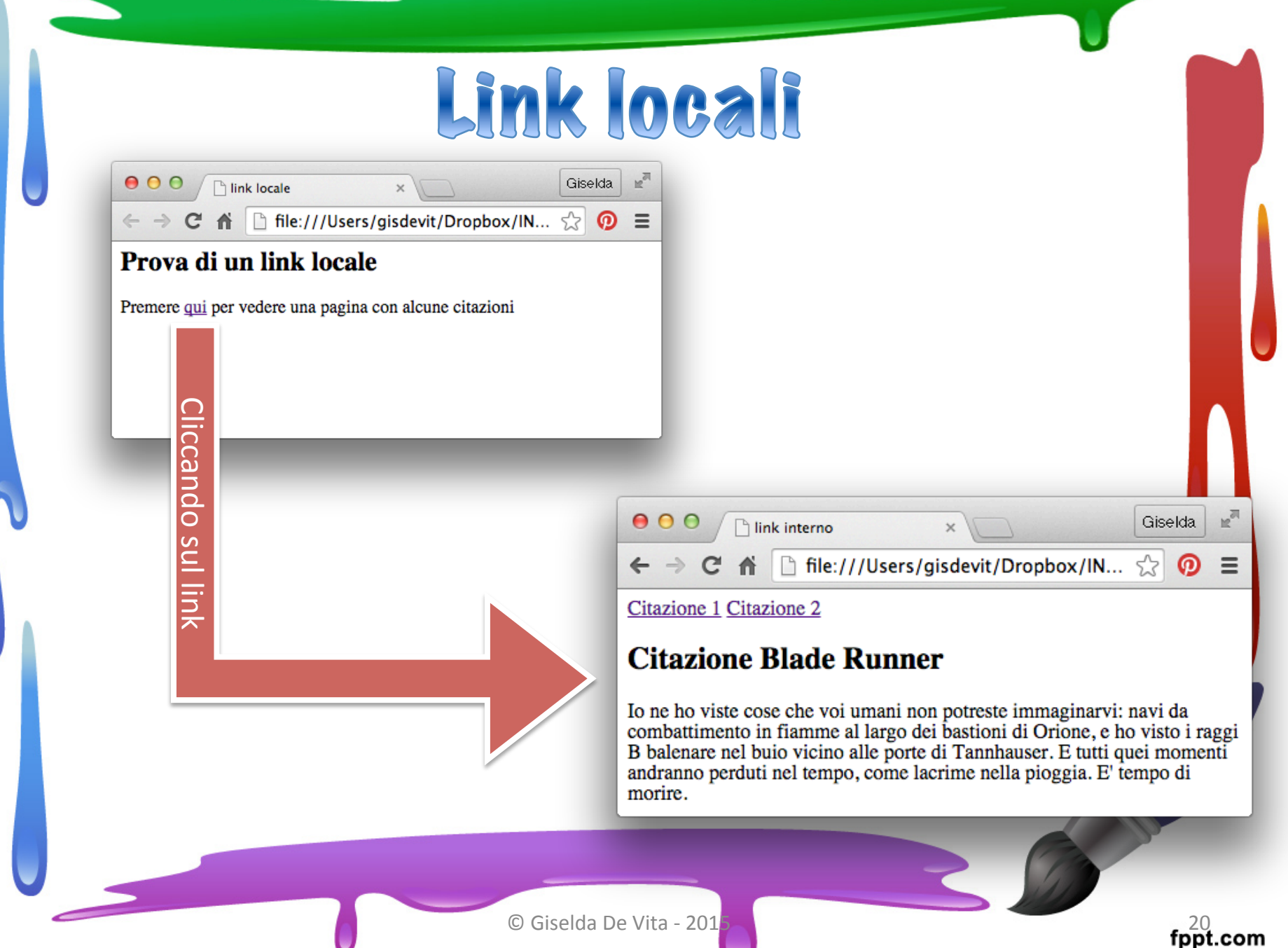

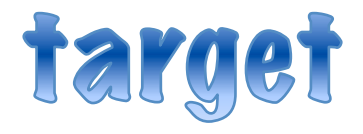

- Per default, i link si aprono nella finestra o schermata corrente.
- Per far aprire il link in un'altra finestra, si usa l'attributo **target**
- Proviamo ad aprire il link in una nuova finestra:

**<a href="link\_interno.html" target="\_blank">**

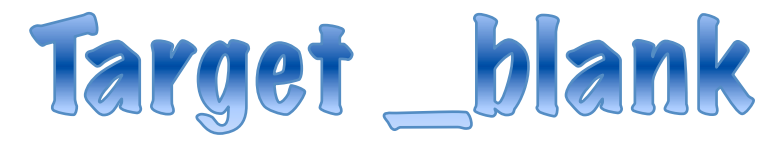

#### $<$ html $>$  $<$ head $>$ <title>link locale</title> </head>  $<$ body $>$ <h2>Prova di un link locale</h2> <p>Premere <a href="link\_interno.html" target="\_blank"> qui</a> per vedere una pagina con alcune citazioni</p>  $<$ /body> </html>

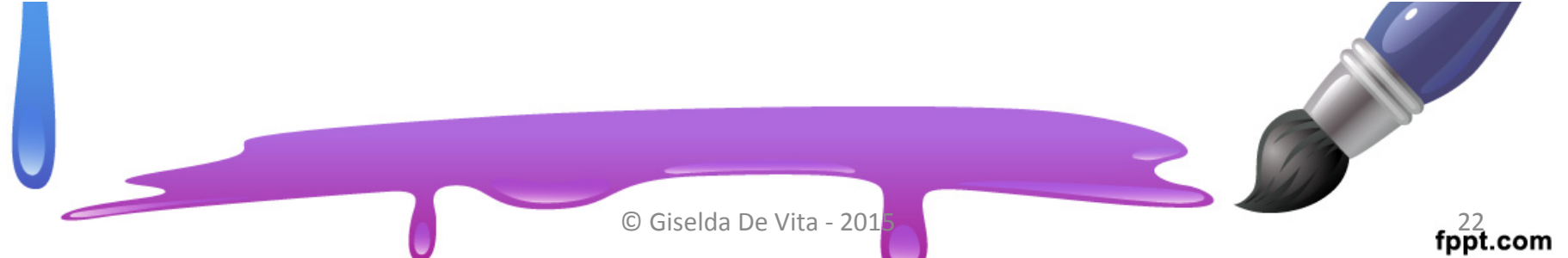

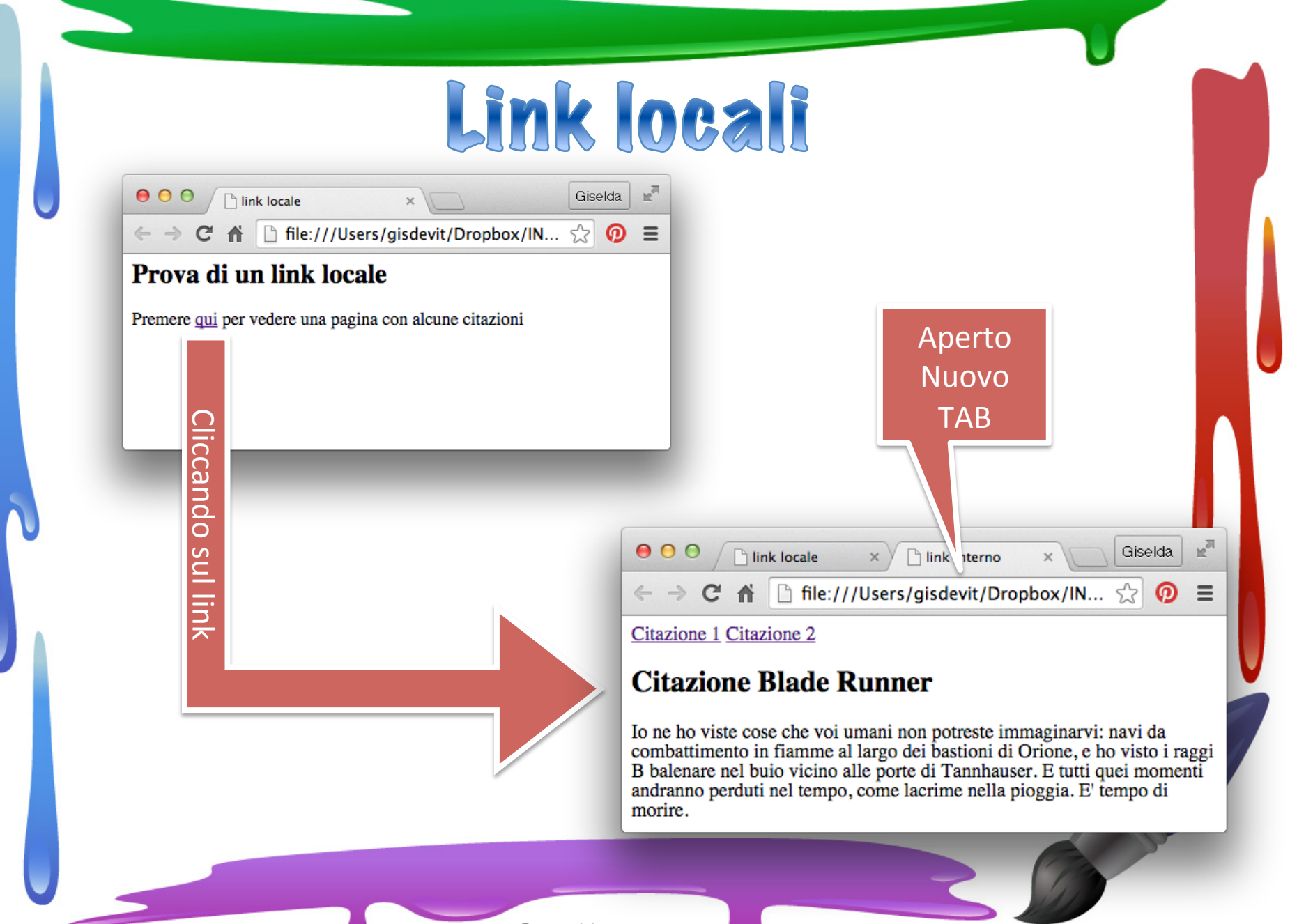

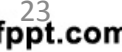

### Link su immagine

- Anche un'immagine può funzionare come un link
- Il metodo è lo stesso che si usa per i testi.

**<a href="link\_interno.html"> " "<img src="rainbow.gif"> </a>** 

```
<html><head><title>link locale</title>
  </head><body><h2>Prova di un link locale</h2>
    <p>Premere <a href="link_interno.html" target="_blank">
   qui</a> per vedere una pagina con alcune citazioni</p>
    <p><a href="link_interno.html" target="_blank">
        \leqimg src="fiore.gif">
    </a> </p></body>
</html>
                                       © Giselda De Vita - 201<mark>5 → and the Contract of the Contract of the Contract of the Contract of the Contract of the Contract of the Contract of the Contract of the Contract of the Contract of the Contract of the Contract </mark>
```
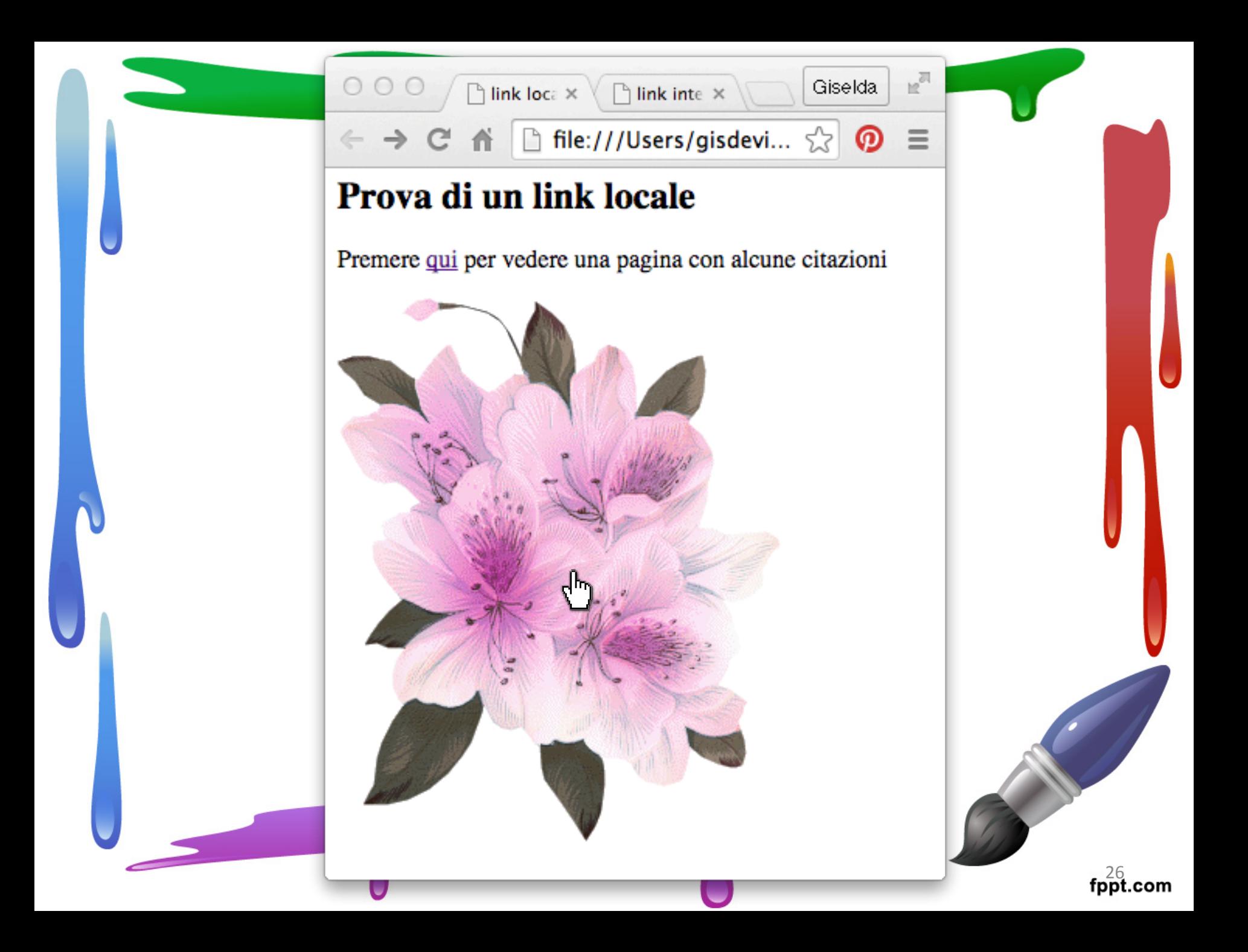